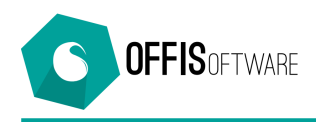

## **OFFIS 7.7 (Minor release) rilascio 21-10-2018**

Aggiornamento previsto per i seguenti prodotti:

```
OFFIS_PRA V7.x (Client e Server)
OFFIS_PAR V7.x (Client e Server)
OFFIS_GEN V7.x (Client e Server)
OFFIS_ODT V7.x (Client e Server)
```
- **Nuova Sezione 'Gestione Protocollo' :** può essere disattivata/attivata da 'Strumenti/Impostazioni di base' nel tab 'Valori di base' e nella tabella 'Utenti' con riferimento al singolo utente. Consente di protocollare qualsiasi tipo di documento in Entrata/Uscita dello Studio
- '**Doc Vendita'**: Nei doc vendita è stato ridotta la dimensione del codice fiscale perché in alcuni casi non veniva stampato completamente
- '**Impostazioni di base'**: nel tab 'Dati contabili', per il campo 'Forma giuridica', è possibile inserire un valore diverso da quelli presenti nel menù a tendina
- '**Fatturazione elettronica'**: nella scheda cliente è possibile inserire il 'Codice Univoco' (codice di 6 caratteri per la Pubblica Amministrazione) oppure il 'Codice Destinatario' (codice di 7 cifre utilizzato per la fatturazione tra privati). Questo codice verrà utilizzato quando verrà creata una nuova fattura elettronica
- '**Fatturazione elettronica'**: adeguamento allo standard 1.2.1 con eliminazione della voce 'RF03' dalla tabella del Regime Fiscale e aggiornamento della documentazione presente nella cartella 'archivio\_doc' all'interno della cartella di installazione. Aggiornati i doc '.xsl' nella cartella 'archivio\_xml' indispensabili per la visualizzazione corretta dei file xml
- '**Stampa Cover A3'**: la modalità di stampa della cover in formato A3 è stata adeguata a alle altre (ovvero, appare anche qui la finestra di navigazione 'Anteprima di stampa')
- '**Modalità di stampa'**: dalla versione 7.6 qualsiasi tipo di stampa viene gestita da un pannello chiamato ''**Navigatore anteprima**' dal quale è possibile interagire con il documento visualizzato (spostarsi tra le pagine, zoomare, stampare, annullare etc). Tuttavia rimangano attive altre modalità di stampa che si possono chiamare di 'emergenza':
	- o tenendo premuto il tasto '**ctrl**' mentre si clicca sui pulsanti di stampa si bypassa l'anteprima e appare direttamente il dialogo della stampante
	- o tenendo premuto il tasto '**alt**' mentre si clicca sui pulsanti di stampa si bypassa la visualizzazione del pannello '**Navigatore anteprima**' e si ritorna alla modalità di navigazione adottata fino alla versione 7.5 (ovvero, si può operare utilizzando i comandi presenti nella voce '**Vai a pagina**' presente nella prima riga della schermata)

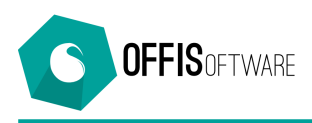

- 'Scheda Pratiche': (solo Offis Par Offis Pra) Nella sezione 'Dati pratica' è possibile inserire un valore per il 'tipo di operazione' catastale selezionandolo da una lista già predisposta che comprende i seguenti valori modificabili: Origine - Costituita - Soppressa - Variata
- **'Scheda Pratiche'**: nelle prestazioni di tipo 'VACAZIONE' è possibile inserire la 'Data e ora di inizio' e 'Data e ora di fine' della prestazione in modo che vengano calcolate automaticamente le ore lavorate e il risultato verrà inserito nel campo 'Quantità ore'
- **'Scheda Rapportini**: nei movimenti di tipo 'VACAZIONE' è possibile inserire la 'Data e ora di inizio' e 'Data e ora di fine' della prestazione in modo che vengano calcolate automaticamente le ore lavorate e il risultato verrà inserito nel campo 'Quantità ore'
- '**Gestione Documentale'**: nella schermata dell'elenco dei documenti, tra i valori pre-impostati del filtro (che vengono ripresi anche negli accessi successivi) è stato aggiunto quello del campo 'ordinamento'
- '**Scheda lettera'**: nella redazione della lettera è possibile attivare/disattivare la 'Barra formattazione' selezionando la voce relativa che si trova nel menù 'Formattazione'
- '**Scheda doc. emessi'**: nella redazione di una fattura '**a corpo'** è possibile attivare/disattivare la 'Barra formattazione' selezionando la voce relativa che si trova nel menù 'Formattazione'
- '**Lista Studi di Settore'**: ora è possibile filtrare i documenti di vendita selezionandoli anche per gruppo di appartenenza (Tutti – Contabile – No Contabile)
- '**Sezione bilancio'**: ora è possibile allegare qualsiasi documento con riferimento al singolo movimento inserito nella sezione bilancio. I documenti allegati nel bilancio appariranno anche nella sezione 'Gestione Documentale'
- '**Cerca clienti'**: la ricerca per cognome e/o nome include anche il referente della società